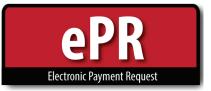

# **EMPLOYEE REIMBURSEMENT** How-to Guide: Preparer

### Home Page

|                                            | 삼 Home     | A My Requests | 🖶 My Work-List | C Reset | Help                           |
|--------------------------------------------|------------|---------------|----------------|---------|--------------------------------|
|                                            |            |               |                |         | DARRIN NEWEL ROBERTSON: Logout |
| Create New Payment Request                 |            | My Re         | quests         |         | My Work-List                   |
|                                            | 6          |               |                |         | (3)                            |
| 1. Create New Payment Request              |            |               |                |         |                                |
| <ul> <li>Initiate a new PR form</li> </ul> |            |               |                |         |                                |
| 2. My Requests                             |            |               |                |         |                                |
| The Payee or the Prepare                   | er's lists |               |                |         |                                |
| <b>3.</b> My Work-List                     |            |               |                |         |                                |

• List of items you need to approve or reject (person logged in)

## **Create Payment Request: Payee Data**

| Create Paymer     | nt Request             |   |
|-------------------|------------------------|---|
| (1)               | PAYEE                  |   |
| Payment Type      | Employee Reimbursement | ~ |
| 2 Employee        |                        |   |
| Vendor Location   |                        | ~ |
| Or Other          |                        |   |
| 3 Handling Code   | DD~DIRECT DEPOSIT      | ~ |
| Business Purpose  | OTHER                  | ~ |
| $\sim$ (4)        | Reimbursement          |   |
| 5 Accounting Date | 12/19/2016             |   |
| Expedite          | None                   |   |

#### NEXT 🔶

- 1. Select Employee Reimbursement
- 2. Enter Payee's UNID or Name (Last, First)
- 3. Select Handling Code, if necessary. (Direct Deposit, Hold, Campus Mail)
- **4.** Provide Business Purpose
- 5. Select Accounting Date

| Create Payment Request   EM-0000                                                | PAYEE                                 | U                 |                 |              |
|---------------------------------------------------------------------------------|---------------------------------------|-------------------|-----------------|--------------|
|                                                                                 |                                       |                   | Total \$55      | 00           |
|                                                                                 |                                       |                   | 101922          | .00          |
| Item Description                                                                | Receipt Date                          | 12/08/2016        |                 |              |
| Costco snacks                                                                   | Expense Category                      | Food In-Office fo | r Snacks or Mee | eting        |
|                                                                                 | Supplier                              | Costco            |                 | [            |
| Sales Tax Justification                                                         | Merchant Amount                       | \$                |                 | 50.0         |
| required                                                                        |                                       |                   |                 |              |
|                                                                                 | Sales Tax                             |                   | Total Calo      | ulation      |
| <ul> <li>✓ Requesting Sales Tax Reimbursement</li> <li>✓ ADD RECEIPT</li> </ul> | Sales Tax<br>\$ 5.00<br>ming Total \$ |                   | S               | 55.          |
| Requesting Sales Tax Reimbursement  ADD RECEIPT  Run  Chartfields  3            | \$ 5.00                               |                   | \$              | 55.0<br>55.0 |
| Requesting Sales Tax Reimbursement  ADD RECEIPT  Run  Chartfields  3            | \$ 5.00                               | AU Am<br>1 💟 \$   | \$              | 55.0         |

- 1. Attach receipt (required) and add comments (if needed)
  - You may add multiple receipts, if necessary
- 2. Provide Item Description, Receipt Date, Expense Category, Supplier, Merchant Amount, Sales Tax info
- 3. Search select activity/project shortcut
- 4. Enter Account number and AU
  - You may add multiple Chartfields (if needed)

## Approvals —

|                                                                                                    |                                                                        |                                                                                                    | PAYEE                                                                |                                                                                                    |                                 |
|----------------------------------------------------------------------------------------------------|------------------------------------------------------------------------|----------------------------------------------------------------------------------------------------|----------------------------------------------------------------------|----------------------------------------------------------------------------------------------------|---------------------------------|
|                                                                                                    |                                                                        |                                                                                                    | LINE DATA                                                            |                                                                                                    | ]                               |
|                                                                                                    |                                                                        |                                                                                                    | APPROVALS                                                            |                                                                                                    |                                 |
| Active                                                                                                    | Level                                                                  | Role                                                                                                    | Description                                                          | Status                                                                                                    |                                 |
|                                                                                                    | 11                                                                     | SELF                                                                                                    | Approval Not Ready                                                   |                                                                                                    |                                 |
|                                                                                                    | 13 GFA 13572~FBS COMMUNIC                                              |                                                                                                    | 13572~FBS COMMUNICATIONS                                             | Approval Not Ready                                                                                                    |                                 |
| Lelete                                                                                                    |                                                                        |                                                                                                    | SUPERVISOR NAME                                                      | Approval Not Ready                                                                                                    |                                 |
|                                                                                                    |                                                                        |                                                                                                    | A/P FINAL REVIEW~A/P FINAL REVIEW                                    | Approval Not Ready                                                                                                    |                                 |
| ADD APF                                                                                                    | ROVER                                                                  |                                                                                                    | CREFRESH APPROVALS                                                   |                                                                                                    |                                 |
| e Preparing                                                                                                    | ✓ suв<br>g Work                                                        |                                                                                                    |                                                                      |                                                                                                    | )                               |
| ne Preparing                                                                                                    | y Work                                                                 | flow State:                                                                                                    | ed for employee reimbursements                                       | Validate - Reviews for re                                                                                                    | equire                          |
| he Preparing<br>The followin<br>Self - Paye                                                                                 | <b>j Work</b><br>g app<br>e                                            | t <b>flow State:</b><br>rovals are requir                                                                                                    |                                                                      | Validate - Reviews for re                                                                                                    |                                 |
| he Preparing<br>The followin<br>Self - Paye<br>GFA - Auth<br>Supplier So                                                    | g Work<br>g app<br>e<br>orizec<br>etup, v                              | t <b>flow State:</b><br>rovals are requir<br>d financial transa<br>when necessary                                                                       | actions on activity/project                                          | • Validate - Reviews for red                                                                                                    | eque                            |
| he followin<br>Self - Paye<br>GFA - Auth<br>Supplier So<br>GCA - If ap                                                      | g app<br>e<br>orizec<br>etup, v<br>propr                               | t <b>flow State:</b><br>rovals are requir<br>d financial transa                                                                                         | actions on activity/project                                          | <ul> <li>• Validate - Reviews for redata</li> <li>• Save - Saves Payment Red</li> </ul>                                                                                                    | eque<br>Requ                    |
| he followin<br>Self - Paye<br>GFA - Auth<br>Supplier So<br>GCA - If ap<br>Supervisor                                        | g app<br>e<br>orizec<br>etup, v<br>propr<br>- Payo                     | f <b>low State:</b><br>rovals are requir<br>d financial transa<br>when necessary<br>iate, based upor<br>ee's supervisor                                 | actions on activity/project                                          | <ul> <li>• Validate - Reviews for redata</li> <li>• Save - Saves Payment Red</li> <li>• Trash - Delete Payment</li> <li>• Attachment - Add receit other items to form</li> </ul>                                                                   | eque<br>Requ<br>ipts o          |
| The followin<br>Self - Payer<br>GFA - Auth<br>Supplier So<br>GCA - If ap<br>Supervisor<br>u may add to<br>GFA Email         | g app<br>e<br>orized<br>etup, v<br>propr<br>- Payo                     | f <b>low State:</b><br>rovals are requir<br>d financial transa<br>when necessary<br>iate, based upor<br>ee's supervisor                                 | actions on activity/project<br>n funding<br>nal approvers if needed: | <ul> <li>Validate - Reviews for redata</li> <li>Save - Saves Payment Red</li> <li>Trash - Delete Payment</li> <li>Attachment - Add receiption</li> </ul>                                                                                           | eque<br>Requ<br>ipts o          |
| The followin<br>Self - Payer<br>GFA - Auth<br>Supplier So<br>GCA - If ap<br>Supervisor                                      | g app<br>e<br>orized<br>etup, v<br>propr<br>- Payo<br>:he fol<br>Overr | flow State:<br>rovals are requir<br>d financial transa<br>when necessary<br>iate, based upor<br>ee's supervisor<br>lowing addition<br>ide * (Control GF | actions on activity/project<br>n funding<br>nal approvers if needed: | <ul> <li>Validate - Reviews for redata</li> <li>Save - Saves Payment Red</li> <li>Trash - Delete Payment</li> <li>Attachment - Add receind other items to form</li> <li>Comment - leave commother people</li> <li>Remove Approver - Red</li> </ul> | eque<br>Requ<br>ipts o<br>nents |
| The followin<br>Self - Payer<br>GFA - Auth<br>Supplier So<br>GCA - If ap<br>Supervisor<br>u may add<br>GFA Email<br>Dean/VP | g app<br>e<br>orized<br>etup, v<br>propr<br>- Payo<br>:he fol<br>Overr | flow State:<br>rovals are requir<br>d financial transa<br>when necessary<br>iate, based upor<br>ee's supervisor<br>lowing addition<br>ide * (Control GF | actions on activity/project<br>n funding<br>nal approvers if needed: | <ul> <li>• Validate - Reviews for redata</li> <li>• Save - Saves Payment Red</li> <li>• Trash - Delete Payment</li> <li>• Attachment - Add receiptor other items to form</li> <li>• Comment - leave common other people</li> </ul>                 | eque<br>Requ<br>ipts o<br>nents |

#### In the Approval Workflow State

| reparing 🌒 🗲 Approval Workflow 🥑 🗲 A<br>Request Paid 🔿 | A Home             | <ul> <li>➡ Pending Payment</li> </ul> | Q All Requests | My Work-List 👻  | Reset                       |
|--------------------------------------------------------|--------------------|---------------------------------------|----------------|-----------------|-----------------------------|
| Payment Requ                                           | est   EM-0000      | 006636                                |                |                 | C EXPAND ALL C COLLAPSE ALL |
| Created by :005228<br>ALEXANDER                        |                    |                                       | Crea           | ed On :July 17, | a                           |
|                                                        |                    |                                       | PAYEE          |                 | VIEW ATTACHMENT(S)          |
| Payment Type                                           | Employee Reimburs  | ement                                 |                | (               |                             |
| Employee                                               | 00326013~ROBERTS   | SON, DARRIN NEWEL                     |                |                 |                             |
| Vendor                                                 | 0000200368~DARRI   | N N ROBERTSON                         |                | (               | 2 (♪ NUDGE                  |
| Home Department                                        | 00357 - TRAVEL     |                                       |                |                 | TRASH                       |
| Campus Address                                         | 201 PRESIDENTS CIR | R RM 402 SALT LAKE                    | CITY, UT 84112 |                 | C RECYCLE                   |
| Handling Code                                          | DD~DIRECT DEPOSI   | т                                     |                | Handling Fee    | CORRECT                     |
| Business Purpose                                       | OTHER              |                                       |                |                 |                             |

#### There are two additions to the Functions menu:

- 1. Email Cover Sheet This function resends system summary email to preparer. Many departments attach original documentation to this summary for in-department retention. (Recommendation: 3 fiscal years)
- 2. Nudge Preparer can resend notification to approve